# **Aplicativo Informático para el Registro Centralizado de Planillas y de Datos de los Recursos Humanos del Sector Público**

# **AIRHSP**

**Octubre, 2015**

#### **Temario**

- I. Aplicativo Informático AIRHSP
- II. Normativa
- III. Funciones Principales del AIRHSP.
- IV. Proceso para registrar CAS, Plazas u otros registros
- V. Proceso interno para la activación/actualización de registros
- VI. Proceso de creación de usuarios.
- VII.Proceso de validación planilla de pagos MCPP vs AIRHSP

#### **Objetivo**

Mantener el registro del Presupuesto Analítico del Personal de las Unidades Ejecutoras del Gobierno Regional y Nacional (Plazas); así como el registro de las personas que ocupan las plazas de dicho PAP, registrando la información de sus funcionarios, directivos, servidores públicos, servidores civiles, pensionistas, personal contratado por contrato administrativo de servicios y otros.

#### **Alcance**

Todas las UE previstas en el artículo 2º de la Ley Nº 28411, Ley del Sistema General de Presupuesto. El registro de las Unidades Ejecutoras será de aplicación progresiva a los Gobiernos Locales.

Actualmente se tiene aproximadamente 800 Unidades Ejecutoras de Gobierno Nacional y Regional registradas.

#### **Importancia**

Los datos registrados en el Aplicativo Informático sirven de base para las fases del Proceso Presupuestario, para definir el número de plazas, puestos, políticas remunerativas o de compensaciones económicas, obligaciones sociales y previsionales.

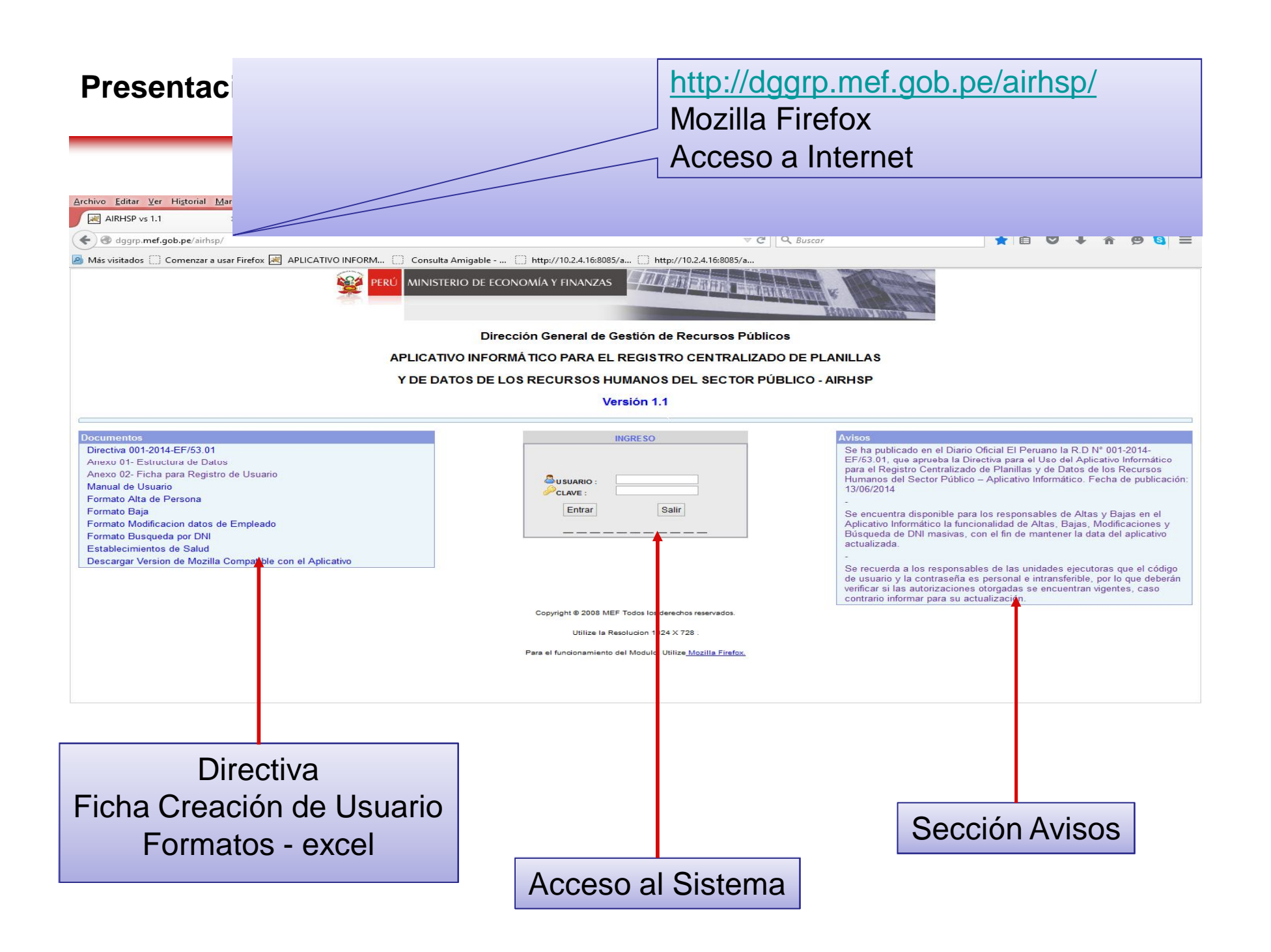

#### **II. Normativa**

Resolución Directoral N° 001-2014-EF/53.01, que aprueba la Directiva N°001-2014-EF/53.01 - Directiva para el uso del "Aplicativo Informático para el Registro Centralizado de Planillas y de Datos de los Recursos Humanos del Sector Público (Aplicativo Informático)".

#### **Artículo 3 Del registro de datos en el Aplicativo Informático**

Se registran acciones y conceptos con marco legal relativas a la administración de personal, remuneraciones, compensaciones económicas, entregas económicas, pensiones, entre otros.

En los casos que corresponda, el registro debe sustentarse en los documentos de gestión debidamente aprobados.

Para el registro de datos, adicionalmente deberán contar previamente con los créditos presupuestarios que financien las acciones y conceptos.

## **II. Normativa – Actores - Responsabilidad**

#### **Artículo 4 y 7**

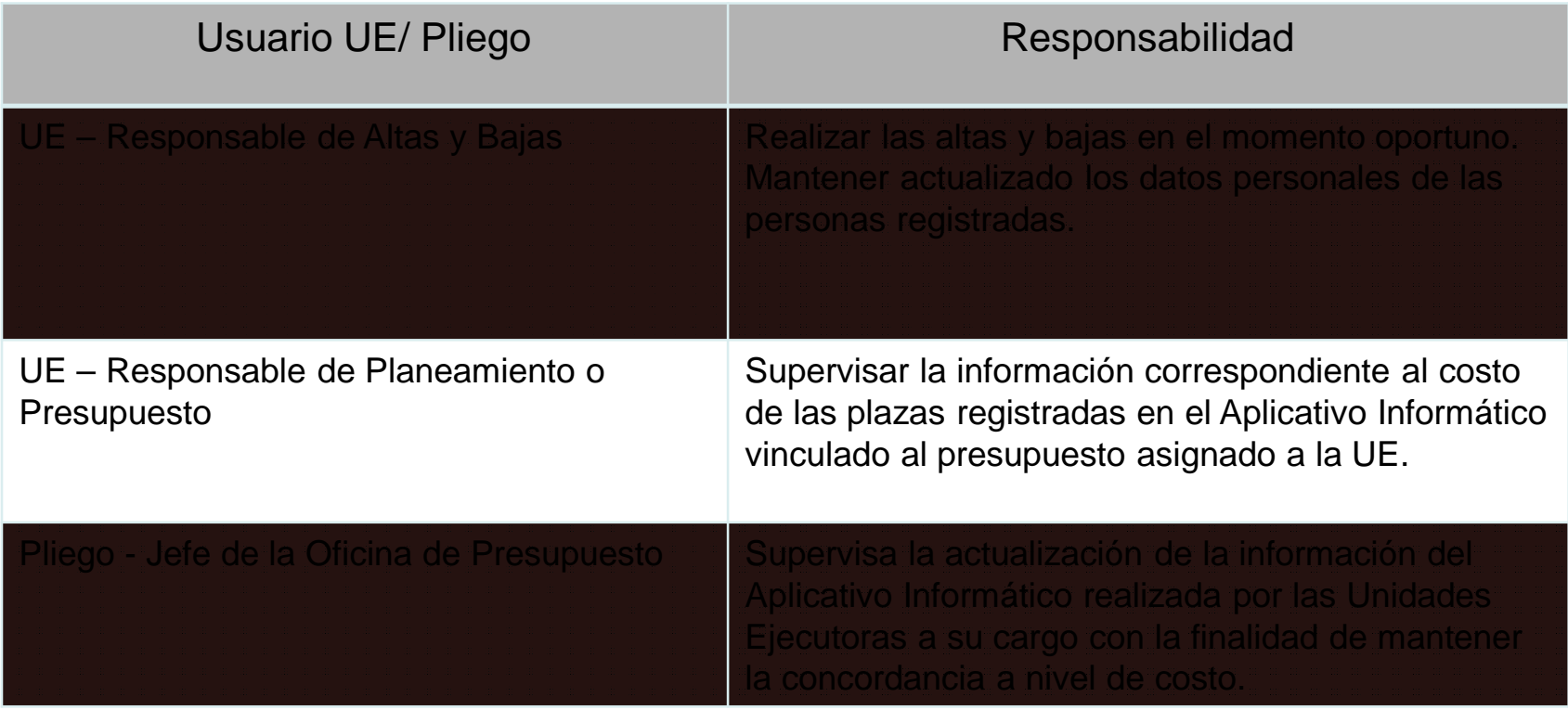

## **II. Normativa – Actores - Responsabilidad**

#### **Artículo 7**

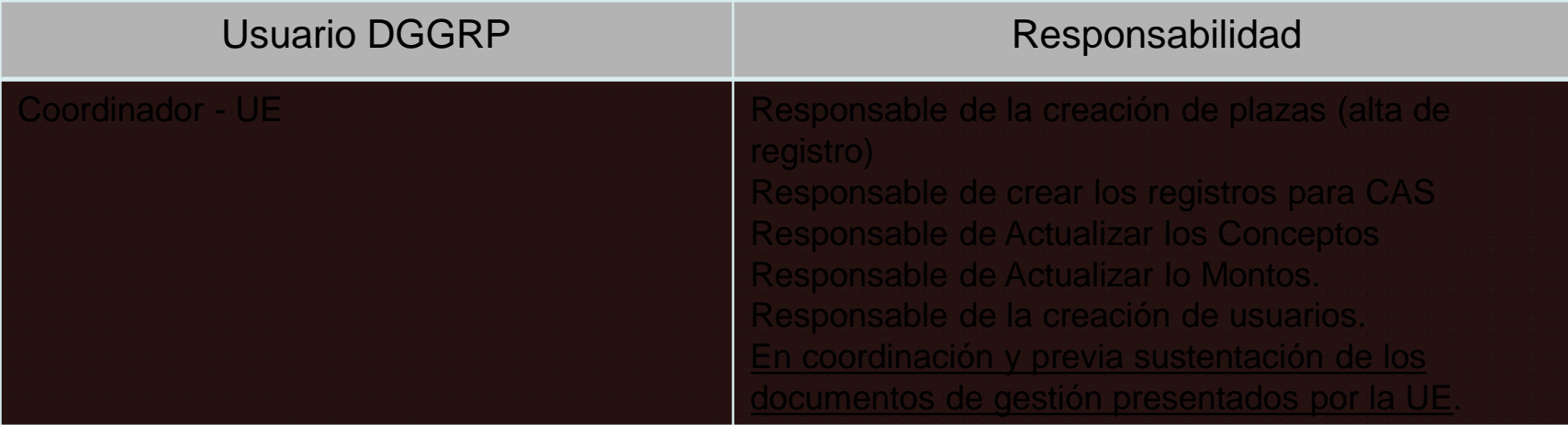

### **III. Funciones Principales**

#### **Por la UE**

- 1. Altas y Bajas de personal (individual y masiva)
- 2. Actualización de datos personales.
- 3. Consulta masiva de documentos de identidad.
- 4. Emisión de Reportes

#### **Por el Coordinador - DGGRP**

- 1. Creación de usuarios
- 2. Creación de plazas
- 3. Creación de Conceptos DPA.
- 4. Creación de UE
	- La creación de UE se realiza previa coordinación con la DGGRP (Coordinador Sr. Guillermo Tapia).
	- La UE deberá presentar los documentos de gestión que sustenten la creación.

#### **Las UE's deberán remitir:**

Oficio dirigido a la DGGRP con la solicitud adjuntando la siguiente documentación

- 1. Documento de Gestión (Presupuesto Analítico de personal)
- 2. Para el caso de registro de CAS, Practicantes, deberán remitir el costo de cada registro.
- 3. Todo pedido será atendido previa aprobación de la DGPP en la que indique la disponibilidad presupuestal para el requerimiento. (artículo 3 - Directiva N° 001-2014-53.01

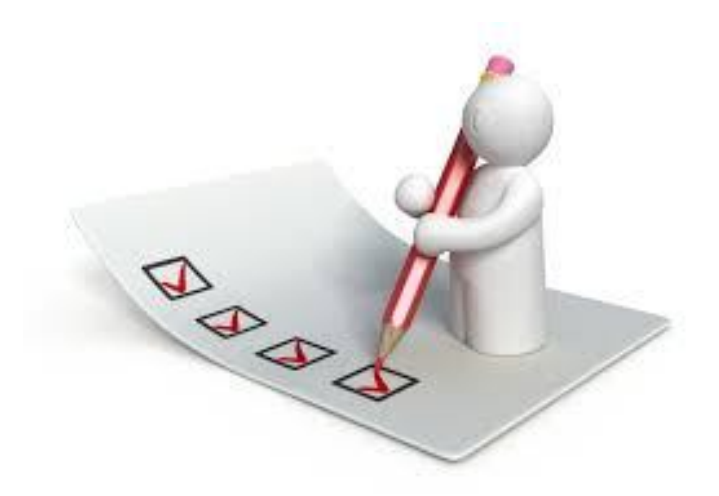

### **V. Proceso interno para la activación/actualización de registros**

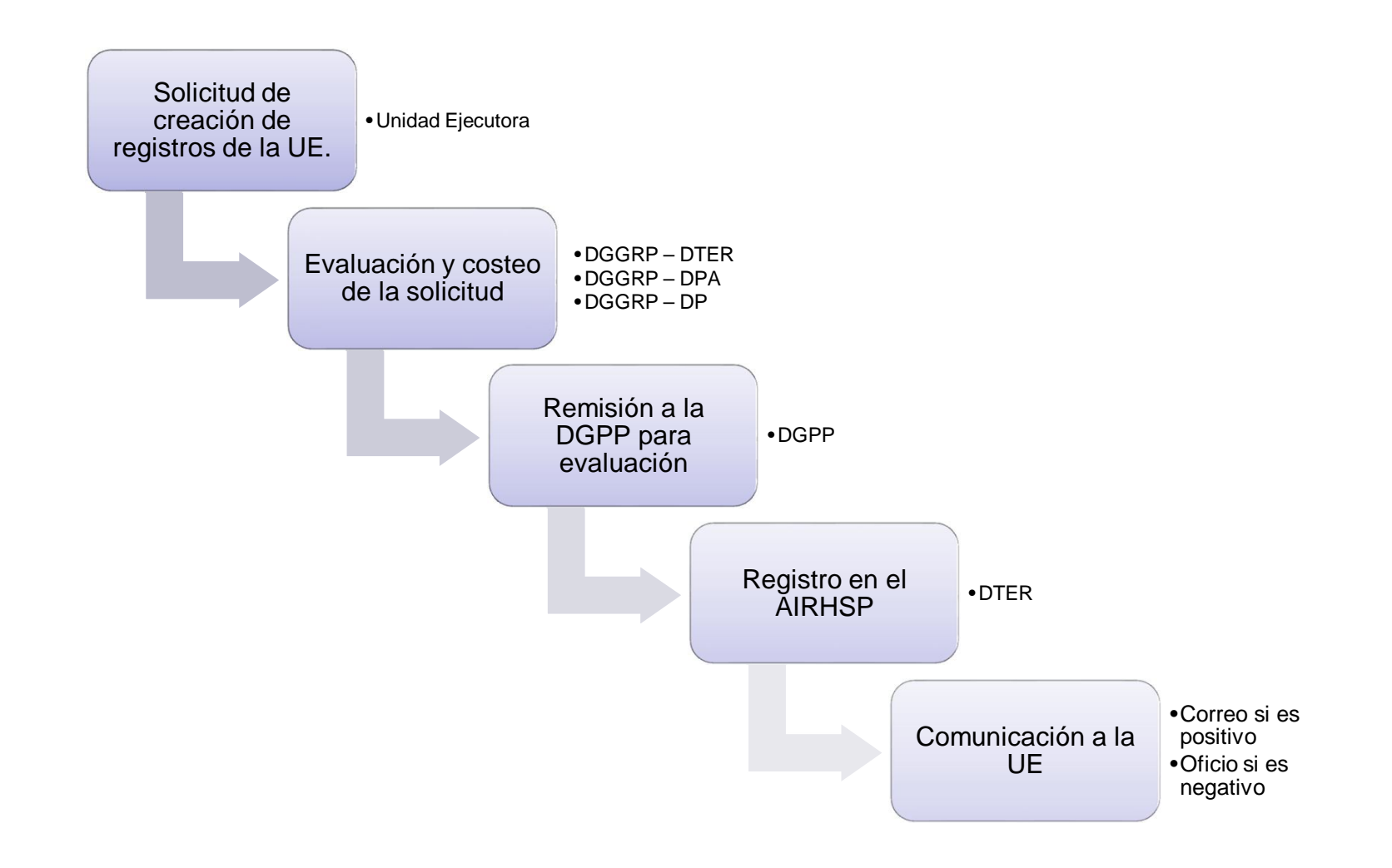

#### **VI. Proceso de Creación de usuarios**

- a) La solicitud de creación de usuarios se realiza remitiendo la ficha (Anexo 02 – Ficha para el Registro de Usuario) de la Directiva N°001-2014-EF/53.01, debidamente firmada.
- b) La ficha debe ser remitida al coordinador de la DGGRP responsable Sr. Carlos Janjachi al correo cjanjachi@mef.gob.pe
- c) El pedido puede ser vía correo electrónico o a través de oficio, dirigido al Director General de la DGGRP
- d) En ambos casos se debe adjuntar la ficha de creación de usuario firmada.

#### **Generación de nueva contraseña**

La solicitud de modificación de contraseña, deberá ser solicitada vía correo electrónico al Coordinador responsable (Sr Carlos Janjachi cjanjachi@mef.gob.pe)

#### ANEXONº 2

#### FICHA PARA REGISTRO DE USUARIO

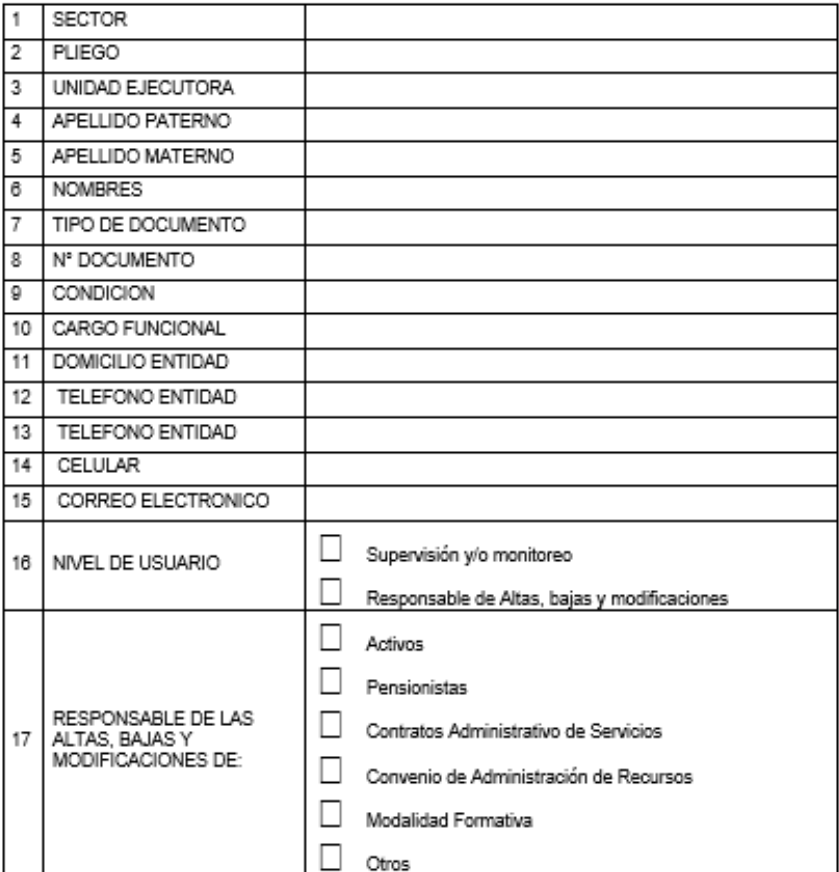

- Los campos 1, 2 y 3 deben indicar el código (SIAF) y la denominación
- El usuario "Sector", no indica pliego ni unidad ejecutora
- El usuario "Pliego", no indica unidad ejecutora
- El nivel de usuario "Supervisión y/o monitoreo", es para consulta. Los demás niveles son para los responsables de las altas, bajas y modificaciones.

Firma y Sello Jefe de la Oficina de Presupuesto

Firma y Sello Jefe de la Oficina de Administración o Jefe de la Oficina de Recursos Humanos

#### **VII. Proceso de validación de planillas AIRHSP vs MCPP**

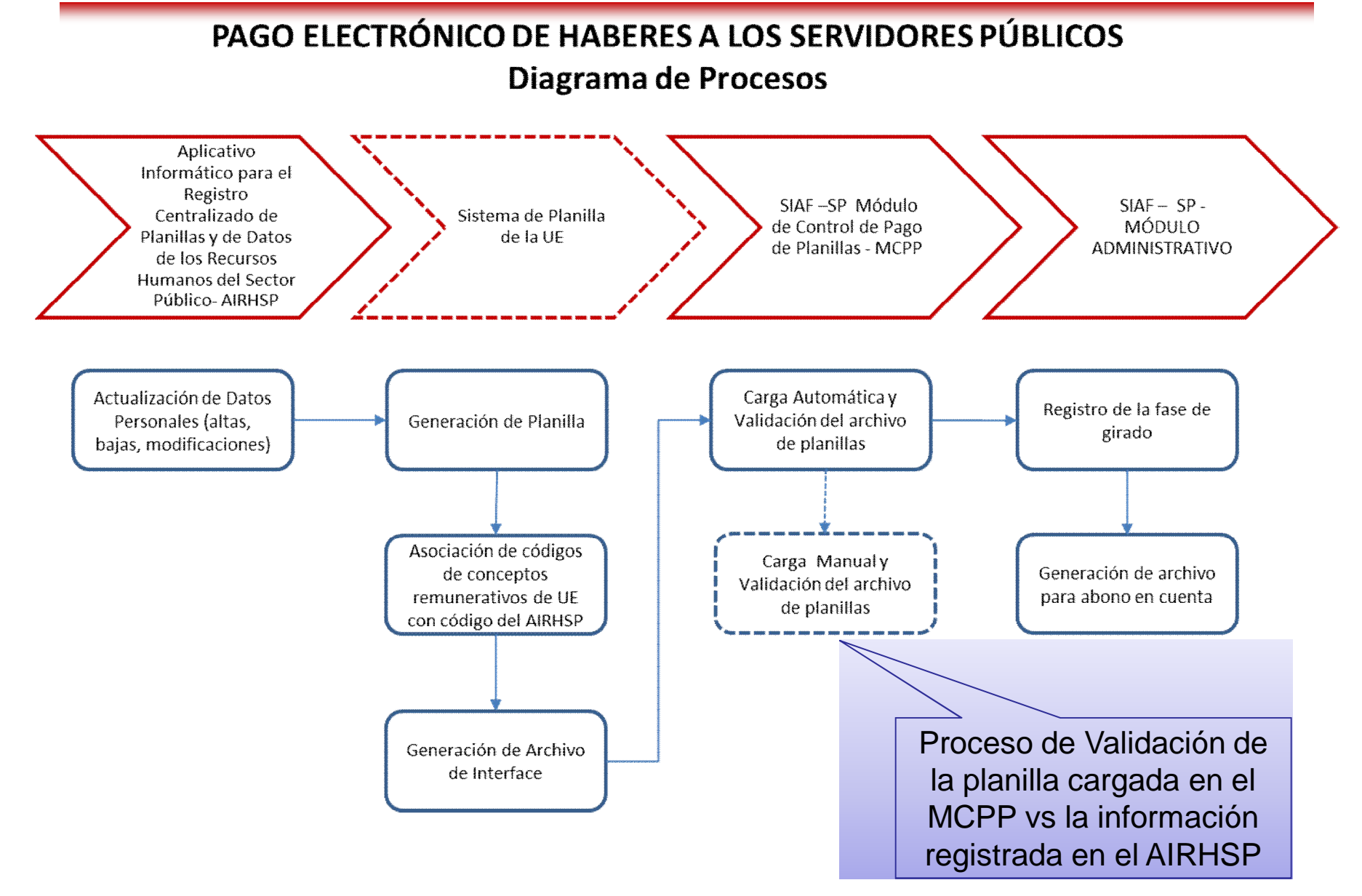

# **Gracias**